## **طرق تشغيل برنامج PowerPoint:**

باالظافة الى الطرق الموجودة في الملزمة هنالك طرق اخرى خاصة بالطريقة الرابعة وهي من خالل االيقونة الموجودة على سطح المكتب:

**-1** النقر على الزر االيمين للماوس على ايقونة البرنامج يظهر شريط نختار منه ايعاز فتح )open)

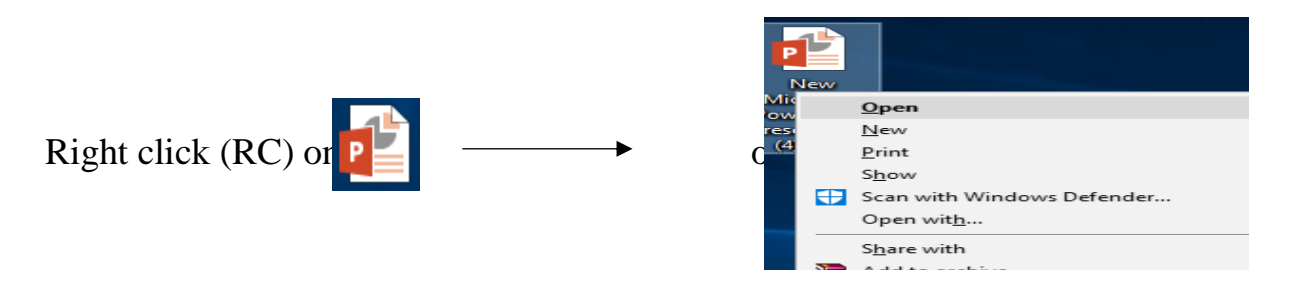

**-2** النقر المزدوج بزر الفأرة االيسر على ايقونة البرنامج **-3** النقر مرة واحدة بزر الفأرة االيسر على ايقونة البرنامج ثم نضغط Enter من لوحة المفاتيح.

**اضافة شرائح جديدة:**  1) Right click  $(RC) \longrightarrow New Slide$  على الشريحة المصغرة  $X_{\text{cut}}$ lig Copy Paste Options: ĥĜ  $\frac{1}{100}$  New Slide 2) Ctrl + m ta Duplicate Slide Delete Slide Tan Add Section نختار ايعاز تبويب قائمة (3 Home  $\longrightarrow$  slides  $\longrightarrow$  New Slide FILE HOME DESIGN **INSERT** ΤF X<sub>o</sub> Cut E Layout ~ lim Copy 、 **Reset** Paste New Stromat Painter <sup>\*</sup> Section \* Slide \* Slides Clipboard  $\overline{\mathrm{ba}}$ Enterنحدد الشريحة المصغرة (4

**اضافة تخطيط جاهز:**

1) Right click (RC)  $\longrightarrow$  Layout  $\longrightarrow$  Layout ( $\longmapsto$ ) انختار احد التخطيطات الجاهزة التالية 1. Title Slide 2. Title and Content 3. Section Header 4. Two Content 5. Comparison 6. Title Only 7. Blank 8. Content with Caption 9. Picture with Caption نختار ايعاز تبويب قائمة (2

نختار احد التخطيطات الجاهزة Layout Slides Home )التخطيطات المذكورة في الطريقة )1((

**أضافة تصميم**

Format Background... Reset Slide Background

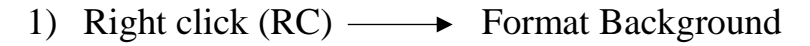

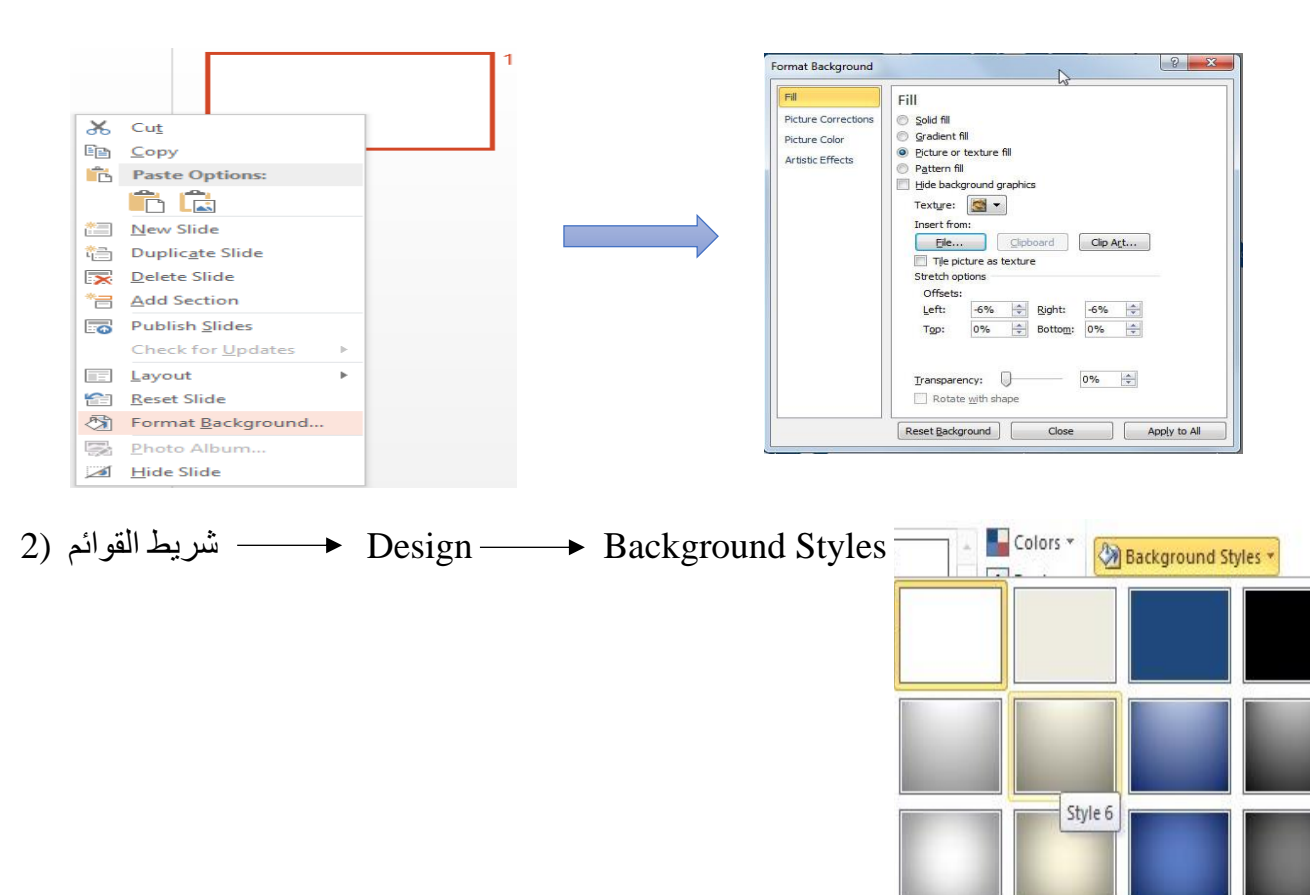

حذف شريحة

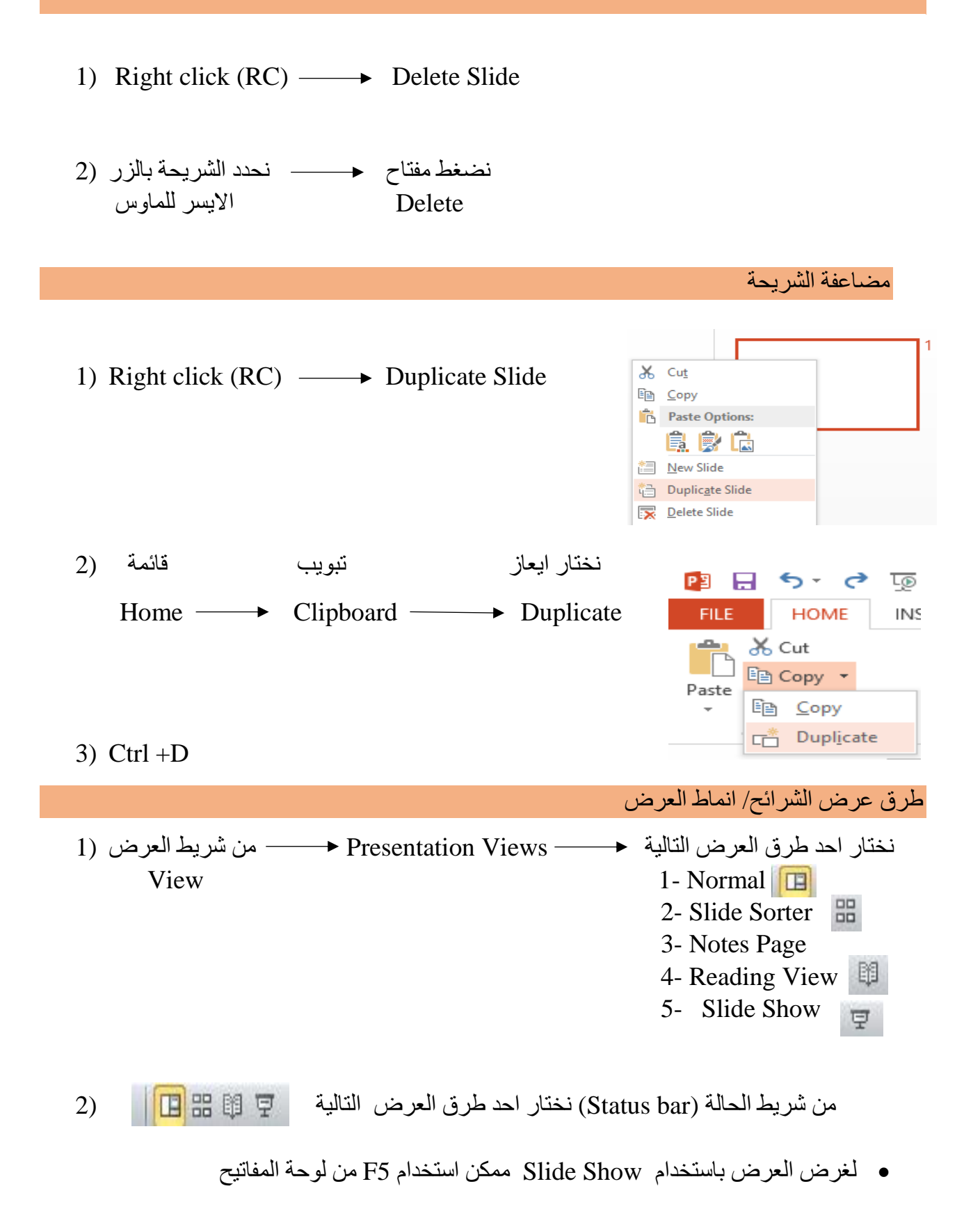